# Obračun plaće: Korak 1 (osnovne postavke)

Zadnje ažurirano03/06/2024 8:21 am CEST

Program omogućuje jednostavan obračun plaća i to u samo tri koraka. U ovoj uputi opisan je unos podataka na prvom koraku obračuna.

Prije unosa obračuna plaće potrebno je ispravno upisati podatke o zaposlenicima u Šifrafnik > [Djelatnici](http://help.minimax.hr/help/sifrarnik-djelatnici).

# **Postupak unosa pla**ć**e**

Iz izbornika odaberemo **Plaće > Obračun plaća**. Kliknemo **Nova plaća.**

#### **Plaće obračunavamo u tri koraka.**

**Korak 1:** osnovne postavke obračuna (mjesec, datumi i postavke koje vrijede za sve radnike), definiranje postavki dodataka (ostali podaci) i uređivanje postavki ispisa isplatne liste.

**Korak 2:** obračunski podaci za pojedine radnike.

**Korak 3:** pripreme se dokumenti, platni nalozi, JOPPD obrazac i knjigovodstvena temeljnica.

## **Korak 1: Postavke obra**č**una**

- Obračune plaće u programu možemo formirati za godinu koju imamo u Postavkama organizacije određenu kao tekuću poslovnu godinu. Obračuni za prošla razdoblja (starija od postavljene poslovne godine) nisu mogući.
- Za potrebe izvještavanja za porez na dohodak (godišnji obračun plaće) omogućen je obračun plaće za mjesec prije početka rada u programu.
- Predložene postavke za obračun uređujemo klikom na**Uredi**. Otvori se prozor za unos **osnovnih** i **ostalih podataka**, podataka za unos **odgovorne osobe** i opcija uređivanja **opisa na ispisu.**

#### Obračuni plaća

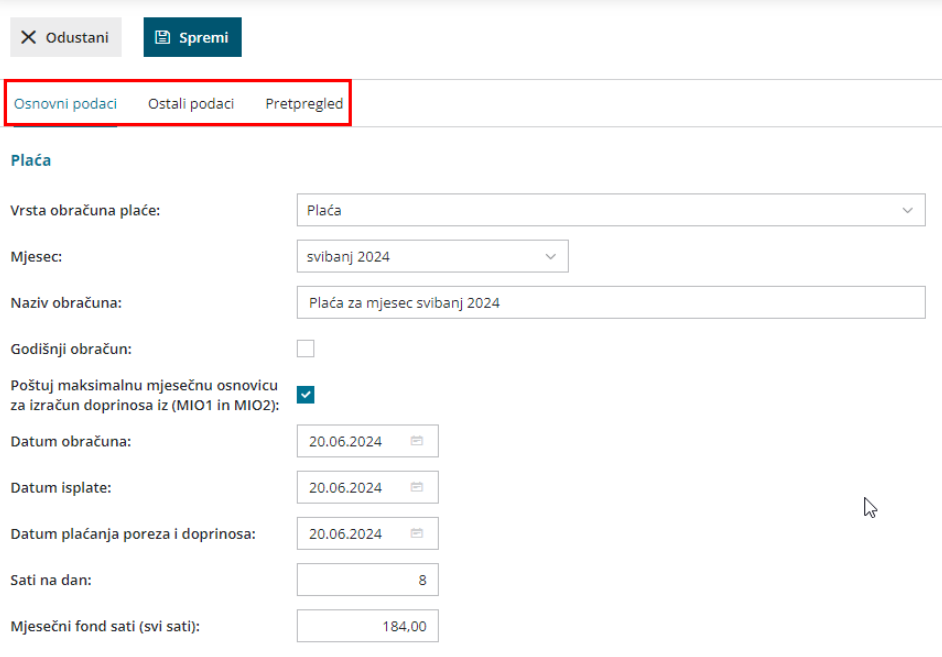

### **Unos osnovnih podataka**

1 U padajućem izborniku odaberemo / promijenimo **mjesec** za kojeg ćemo obračunati plaću. Svi dokumenti odnose se na odabrani mjesec. Temeljnica se radi na zadnji dan odabranog obračunskog mjeseca. 2 U **Nazivu obračuna** možemo detaljnije opisati naziv obračuna. Taj će se podatak ispisati na platnoj listi i rekapitulaciji te u opisu temeljnice. Ukoliko radimo npr. drugi ili treći obračun plaće u mjesecu, to upišemo u naziv.

3 Kod plaće možemo u **Vrsti obračuna plaće** birati vrstu isplate **Plaća, Neisplaćena Plaća, Naknadno isplaćena neisplaćena plaća, Prigodna nagrada - Božićnica, Prigodna nagrada - Uskrsnica** ili **Prigodna nagrada - Regres.**

4 Odabir vrste obračuna utječe na prikazane podatke na JOPPD obrascu, na obračun olakšica i kredita.

5 U slučaju odabira vrste obračuna **Naknadno isplaćena neisplaćena plaća** iz padajućeg izbornika moramo odabrati **na koji se mjesec** odnosi isplata**.**

6 Ako radimo godišnji obračun plaće odaberemo mogućnost**Godišnji obračun.**

7 Unesemo **Datum obračuna.**

8 Unesemo **Datum isplate**. Taj će se datum uzeti u obzir na isplatnim listama i kod datuma plaćanja na platnim nalozima za neto plaće i naknade.

9 Unesemo **Datum plaćanja poreza i doprinosa**. Na upisani se datum pripreme platni nalozi za davanja radnicima.

10 U **Sati na dan** unesemo broj sati na dan, npr. 8 sati ukoliko tvrtka ima 40 satno radno vrijeme. Broj dana uzima se u obzir kod izračuna povrata troškova prijevoza i prehrane kao omjer broja sati redovitog rada i tih podataka.

11 U **Mjesečni fond sati (svi sati)** unesemo sve radne sate, uključujući i praznike. Na osnovu tog podatka za pojedinog se radnika predlože sati redovnog rada kao mjesečni fond sati umanjen za sate praznika i kolektivnog godišnjeg odmora.

12 U **Sati blagdana** unesemo/promijenimo sate praznika ukoliko je taj dan bio radni dan. Na osnovu tog podatka u obračunu radnika automatski se pripremi obračunski red za tu vrstu isplate/naknade.

13 U **Sati kolektivnog odmora** unesemo sate kolektivnog godišnjeg odmora. Na osnovi tog podatka u obračun radnika automatski se pripremi obračunski red za godišnji odmor s upisanim satima kolektivnog godišnjeg odmora.

14 Unesemo naknade **(godišnji odmor, bolovanje) broj mjeseci za prosjek za obračun** ukoliko je tako određeno unutar kolektivnog ugovora o zaposlenju.

15 Kod polja **Uračunavanje olakšice** i **Obračun obustava** možemo uključiti kvačicu ako želimo da program prilikom obračuna uzima u obzir olakšice i obustave (proizvoljni unos).

16 **%dodatka za radni staž na godinu** unesemo u slučaju da radnicima obračunavamo dodatak za radni staž. Kod obračuna plaće radniku se % dodatka za radni staž izračuna kao umnožak radnog staža i tog podatka. Godine radnog staža izračunaju se kao zbroj radnog staža prije zadnjeg zaposlenja i radnog staža od datuma zaposlenja i zadnjim danom mjeseca obračuna. Red u obračunu plaća automatski se doda nakon potvrde unosa podataka radnika. Ukoliko ne želimo da se dodatak automatski obračunava svima, moramo podatak % dodatka za radni staž na godinu ostaviti prazan, tj. unijeti 0 (nulu). Ukoliko želimo da se taj dodatak ne obračuna samo jednom radniku, kod tog radnika moramo imati prazno polje s podatkom o prošlom radnom stažu i datum zaposlenja ne smije biti veći od jedne godine.

17 **Upozoravanje na razliku do minimalne plaće** - program će upozoravati na razliku do minimalne plaće za obračun ugovorenih sati. 18 **Prigodna nagrada radniku** - polje se prikaže ako je odabrana vrsta obračuna plaće Prigodna nagrada. U tom polju ispunimo podatke za obračun prigodne nagrade ako želimo da se nagrada obračuna svim radnicima prilikom obračuna plaće. Ako ne želimo da se prigodna nagrada obračuna svim radnicima ili se iznos prigodne nagrade razlikuje od djelatnika do djelatnika, ostavimo prazna polja, a isplatu prigodne nagrade potom možemo unijeti na svakom pojedinom djelatniku u vrstama isplate.

### **Unos ostalih podataka**

1 **Vrijednost boda/sata** koristi se u slučaju kada obračunavamo plaću na temelju satne postavke Iz bodova na sat. Izračunata satna postavka predstavlja umnožak broja bodova na sat kod radnika i vrijednosti bodova po satu.

2 **Vrijednost boda/mjesec** koristi se u slučaju kada obračunavamo plaću na temelju satne postavke Iz bodova na mjesec. Izračunata satna postavka predstavlja kvocijent između umnoška broja bodova na mjesec kod radnika s vrijednošću bodova na mjesec i mjesečnog fonda sati.

3 **% dodatka za rad noću** – uzima se u obzir kod obračuna dodatka za rad noću.

4 **% dodatka za rad nedjeljom** – uzima se u obzir kod obračuna dodatka za rad nedjeljom.

5 **% dodatka za rad noću neradnim danima** – uzima se u obzir kod obračuna dodatka za rad noću neradnim danima.

6 **% dodatka za rad blagdanom i neradnim danima** - uzima se u obzir kod obračuna dodatka za rad blagdanom i neradnim danima

7 **% za bolovanje do 42 dana** – uzima se u obzir kod obračuna bolovanja do 42 dana.

8 **% za prekovremeni rad** – koristi se kod obračuna prekovremenih sati.

9 **% za prekovremeni rad nedjeljom** – koristi se kod obračuna prekovremenih sati nedjeljom.

10 **% za prekovremeni rad blagdanom i neradnim danima –** koristi se kod obračuna prekovremenih sati blagdanom i neradnim danima.

11 **% za prekovremeni rad kod noćnog rada –** koristi se kod obračuna prekovremenih sati kod noćnog rada**.**

12 **Broj nezaposlenih invalida do ispunjenja kvote** – \*\*\*

13 **Ispis radnog staža i datuma zapošljavanja (isplatna lista)** - na

isplatnoj listi bit će ispisan datum zapošljavanja i radni staž

14 **Ispis godišnjeg odmora (isplatna lista)** - na isplatnoj listi bit će ispisan

godišnji odmor

15 **Ispis osnovne plaće (isplatna lista)** - na isplatnoj listi bit će ispisana

osnovna plaća

# **Pretpregled**

- Uređujemo postavke ispisa isplatne liste.
- Klikom na **Spremi** potvrdimo postavke, a klikom na **Odustani** otkažemo unos i sve promjene.
- Nakon spremanja podataka na prvom koraku obračuna plaće, klikom na **Naprijed** dođemo na drugi korak obračuna.